# **OBEY 10 Controller DMX**

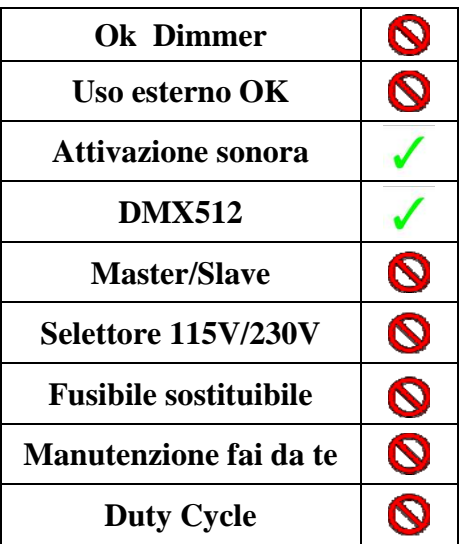

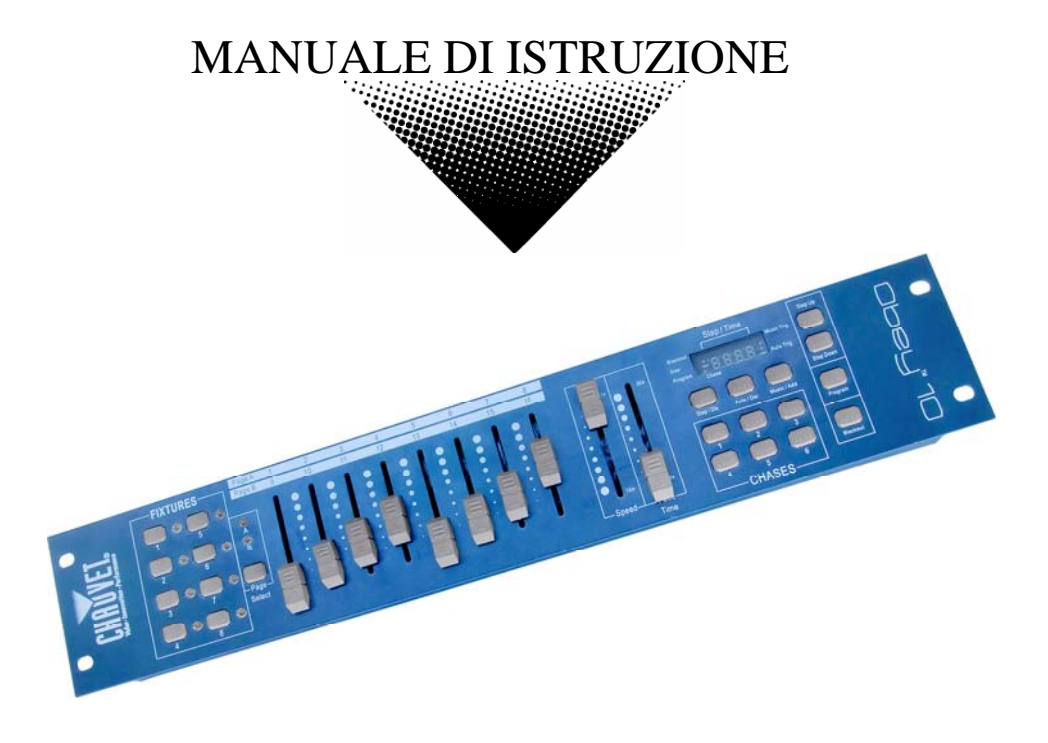

# **INDICE DEI CONTENUTI**

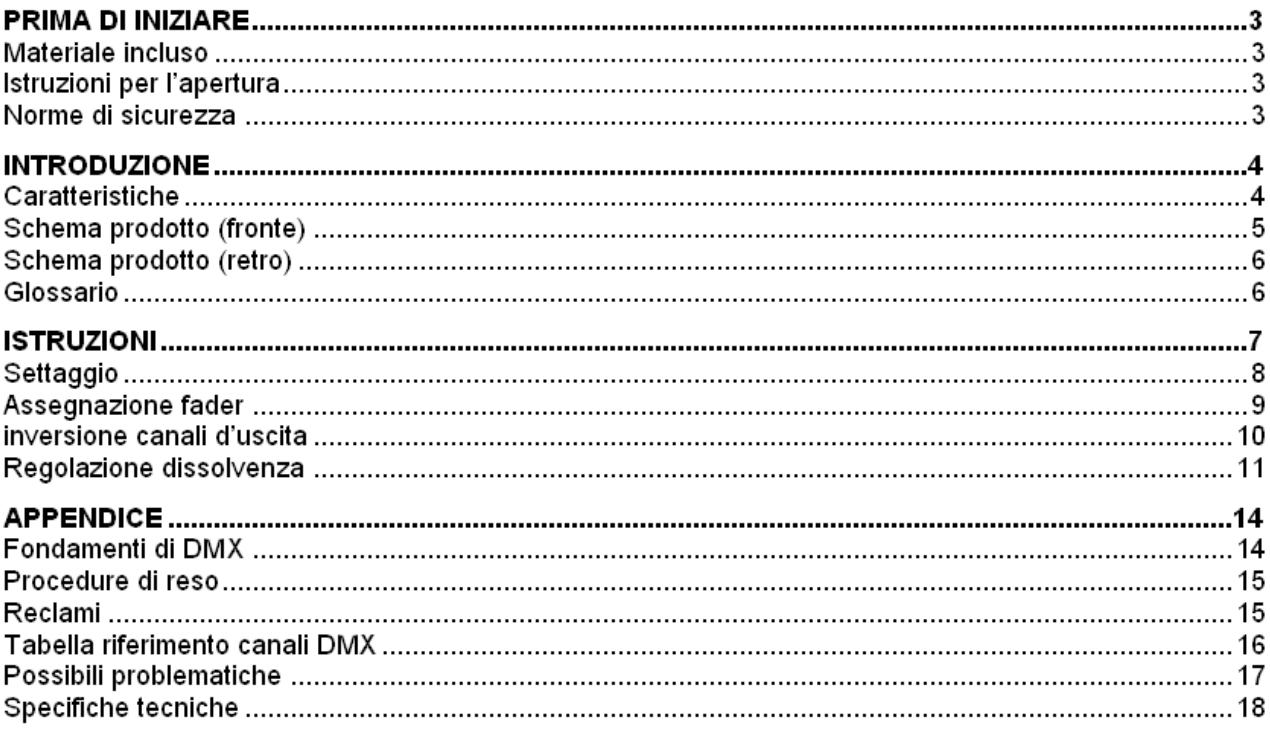

# **PRIMA DI INIZIARE**

### **Materiale incluso**

- ¾ 1 centralina Obey 10
- ¾ Adattatore DC 12V 500mA, 110V
- ¾ Manuale e certificato di garanzia

### **Istruzioni per l'apertura**

Subito dopo aver ricevuto l'apparecchio, aprite attentamente la scatola, controllate il contenuto per accertarvi che tutte le parti siano presenti e in buone condizioni. Segnalate immediatamente eventuali danni da trasporto all'apparecchio o all'imballo e conservate il tutto. In caso di reso è importante che il prodotto sia completo della confezione e dell'imballo originali.

### **Norme di sicurezza**

**{** SHAPE \\* MERGEFORMAT **}**

- Conservate questo manuale per future consultazioni e allegatelo se cedete l'apparecchio ad altri. • Assicuratevi sempre di collegare l'apparecchio con il voltaggio adeguato e che il voltaggio della
- linea elettrica non sia mai superiore a quello indicato sul suo pannello posteriore.
- Questo prodotto deve essere usato in ambienti interni.
- Per evitare il rischio di incendi o cortocircuiti non esponete mai l'apparecchio alla pioggia o all'umidità. Non utilizzatelo mai vicino a materie infiammabili.
- L'apparecchio deve avere sempre un'adeguata ventilazione: collocarlo ad almeno 50 cm dale superfici adiacenti ed assicurarsi che le prese d'aria non siano ostruite.
- Disconnettere sempre dalla corrente prima di sostituire lampade o fusibili e accertarsi di montare lampade con le caratteristiche corrette.
- Usate particolare cautela nel trasporto.
- Non utilizzare con temperature ambiente superiori ai 35C°.
- In caso di problemi di funzionamento interrompete l'uso immediatamente. Non tentate di riparare l'apparecchio per conto vostro, ma rivolgetevi all'assistenza. Riparazioni effettuate da personale non competente potrebbero danneggiare il prodotto. Utilizzare sempre ricambi dello stesso tipo.
- Non collegare il sistema a un dimmer pack.
- Controllate che il cavo di alimentazione non sia rovinato.
- Non staccato il cavo di alimentazione tirandolo dal filo.
- Quando la lampada accesa evitate la diretta esposizione diretta degli occhi alla luce.

#### *Attenzione! Attenzione, all'interno dell'apparecchio non ci sono parti che possano essere manomesse direttamente da chi lo utilizza. Evitate di aprirlo e di ripararlo da soli. In caso di problemi rivolgetevi all'assistenza.*

# **INTRODUZIONE**

L' Obey 10 è un controller luci DMX intelligente. Permette il controllo di 8 apparecchi ognuno fino a 16 canali ed oltre 6 chases programmabili. Sei banchi Chase possono contenere oltre 999 steps composti dalle scene salvate in ogni ordine. I programmi possono essere eseguiti manualmente, in modalità automatica, a tempo di musica o in automatico o manualmente.. L'assegnazione dei canali può essere riprogrammata per il facile utilizzo delle apparecchiature connesse. Sul pannello principale potrete trovare numerosi comandi utili al corretto e rapido impiego quali: 8 slider canali universali, accesso rapidi allo scanner e tasti scene e un display a led di rapida lettura per il controllo di tutte le funzioni.

# **CARATTERISTICHE**

- Controller DMX universale
- Controlla fino a 8 apparecchi da 12 canali
- Controlla fino a 96 canali DMX
- 8 set da 60 scene
- Connessioni multiple
- Tasto per controllo Strobo e Fog machine
- Attivazione sonora e automatica
- Selettore di polarità
- Installabile a rack 19" con ingombro 2U
- Tasto Override
- Alimentazione: DC 12V 500mA

## **Schema prodotto (fronte)**

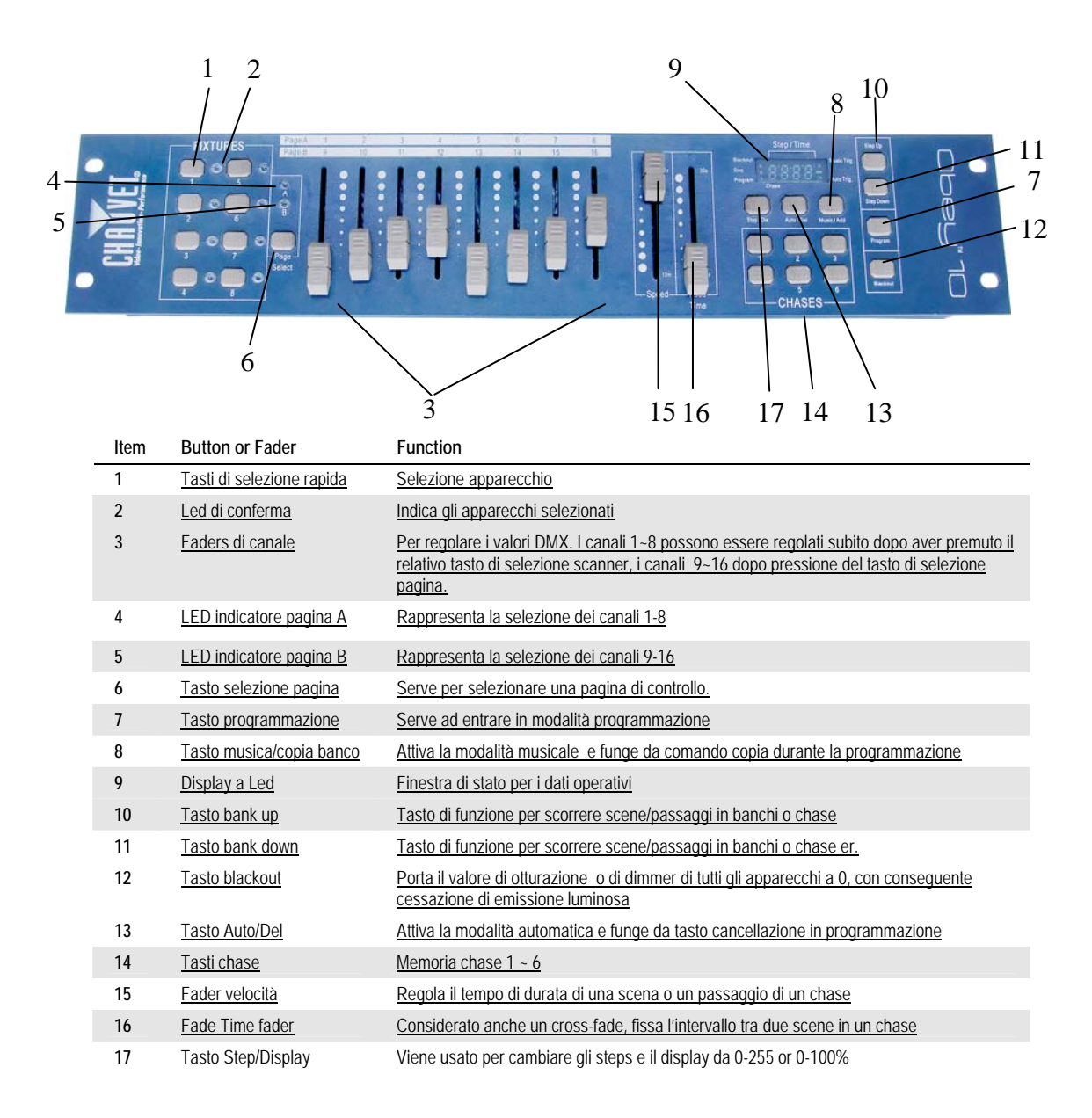

### **Schema prodotto (retro)**

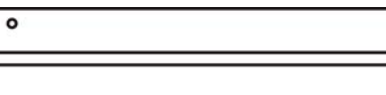

**Item Button or Fader Function** 

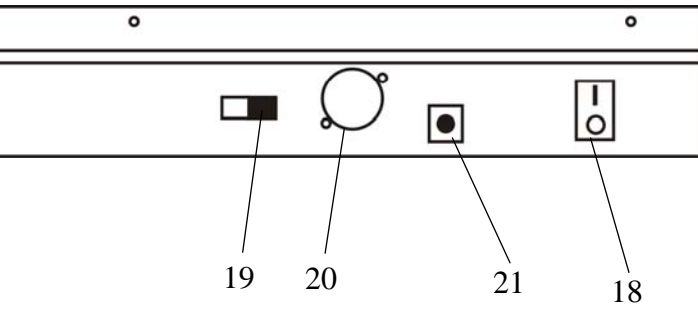

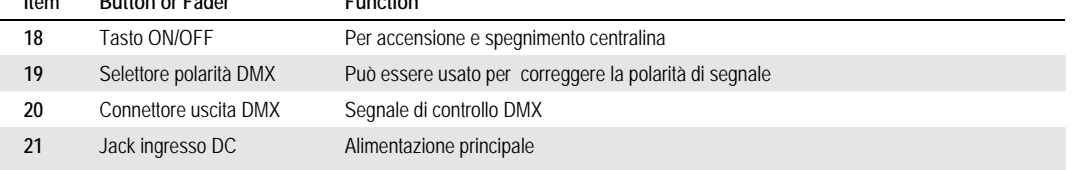

### **Glossario**

Questi sono i termini più frequenti nella programmazione di luci intelligenti.

- **Blackout** è uno stato di assenza di emissione di luce, di solito temporaneo.
- **DMX-512** è un protocollo digitale di comunicazione standard relativo ai sistemi di luci. Per ulteriori dettagli si vedano le sezioni "Fondamenti di DMX" e "Modalità di controllo DMX" nell'appendice.
- **Programmi** sono gruppi di scene che si susseguono. Si possono programmare sia single scene che scene multiple in sequenza.
- **Scene** sono configurazioni con luce fissa.
- **Sliders** cursori detti anche fader.
- **Chases** detti anche programmi. Un chase consiste in un gruppo di scene che si susseguono.
- **Scanner** effetto luce con specchio funzione pan e tilt. .
- **MIDI** è uno standard che codifica le informazioni musicali in format digitale. E' possibile innescare scene dall'esterno tramiti dispositive MIDI quali una tastiera midi.
- **Stand Alone** si riferisce alla capacità di un apparecchio di funzionare indipendentemente da un controllo esterno e di solito in sincronia con la musica, grazie ad un microfono incorporato.
- **Fade** slider utilizzato per regolare l'intervallo di tempo tra le scene di un chase.
- **Velocità** lo slider determina il tempo di durata di una scena. E' considerato anche un tempo di attesa.
- **Shutter (otturatore)** è un dispositivo meccanico nell'effetto luce che si interpone al fascio luminoso. E' spesso usato per diminuire l'intensità luminosa e per lo strobo.
- **Patching** si riferisce al processo di assegnazione di un canale DMX a un apparecchio.
- **Playbacks** possono essere sia scene che chase azionate direttamente dall'intervento dell'utente. Può essere considerate anche un programma in memoria che può essere richiamato durante un'esecuzione.

# **ISTRUZIONI Settaggio**

#### **SETTAGGIO DEL SISTEMA**

1) Collocate il OBEY 10 su una superficie piana.

Nota! Il controller può essere anche montato a rack nello spazio di 2U rimuovendo il bordo in gomma esterno.

- 2) Collegate il cavo di alimentazione al pannello posteriore dell'apparecchio e alla presa di corrente.
- 3) Collegate il cavo/i DMX al vostro effetto luce come descritto nel rispettivo manuale. Si veda anche la sezione "Fondamenti di DMX" in questo manuale.
- 4) Per resettare seguite le istruzioni

#### **SELEZIONE INDIRIZZI**

L' Obey 10 è programmato per gestire 16 canali DMX per apparecchio. Pertanto gli apparecchi da controllare con l'apposito tasto "**FIXTURE**" devono essere distanziati di 16 canali.

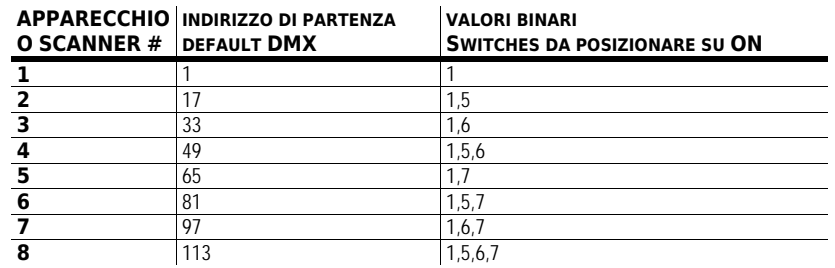

#### **ASSEGNAZIONE FADER (SETUP OPZIONALE)**

Usate questa funzione per unificare il controllo di alcune funzioni di più apparecchi. Ad esempio; se state utilizzando diverse apparecchiaute DMX probabilmente I canali relative a gobo, colori etc probabilmente non apprterrannoa stesso canale. Usate questa procedura per riassegnare alcune funzioni agli slider desiderati.

#### **Procedura**

*Nota* 

- 1) Tenete premuto il tasto **PROGRAM** e **TAPSYNC** per accedere alla modalità di assegnazione canali.
- 2) Premete il tasto **FIXTURE** che rappresenta gli apparecchi ai quail verranno riassegnati I faders.
- 3) Regolate il fader **SPEED** fino a quando arriverete al canale desiderato
- 4) Muovete il fader **FADE TIME** per selezionare il canale DMX
- 5) Apportate tutti I cambiamenti, poi premete il tasto **MIDI/ADD** per confermare
- 6) Ripetere I passaggi 3 ~ 5 se necessario

Se volete copiare l'assegnazione di uno scanner ad un altro, seguite I passi 7 ~ 13 . Se non volete farlo, tenete premuto I tasti **PROGRAM** e **TAPSYNC** per uscire dalla modalità.

*Esempio:* Copiare lo Scanner 1 nello Scanner 2

- 7) Tenete premuto il tasto **FIXTURE** 1.
- 8) Contemporaneamente premete il tasto **FIXTURE** 2.
- 9) Mentre premete I tasti **FIXTURE** 1 e 2, tenete premuto anche il tasto **MIDI/ADD**
- 10) Quindi rilasciate il tasto **FIXTURE** 1 prima di rilasciare il tasto **FIXTURE** 2.
- 11) Rilasciate il tasto **MIDI/ADD.**
- 12) Tutti gli indicatori a LEDS **FIXTURE** si accenderanno per confermare i cambiamenti.
- 13) Tenete premuto I tasti **PROGRAM** e **TAPSYNC** per uscire dalla modalità.

*Tutti I faders possono essere riassegnatiin uscita ai diversi canali DMX.* 

#### **INVERTIRE I CANALI DI USCITA (SETTAGGIO OPZIONALE)**

#### **Procedura**

- 14) Premete i tasti **PROGRAM** e **TAPSYNC** per accedere alla modalità assegnazione canale quindi selezionate il tasto **FIXTURE**.
- Regolate il fader **SPEED** fino a quando non arrivate al controllo canale desiderato.
- Muovete il cursore **FADE TIME** verso l'alto fino a che N cambierà in Y.

Se volete copiare questa funzione da uno scanner ad un altro, seguite I passi 4 ~ 10. Se non volete farlo, tenete premuto I tasti **PROGRAM** e **TAPSYNC** una volta per uscire dalla modalità.

#### *Esempio:* Copiare lo Scanner 1 nello Scanner 2

- 15) Tenete premuto il tasto **FIXTURE** 1.
- 16) Contemporaneamente premete il tasto **FIXTURE** 2.
- 17) Mentre premete I tasti **FIXTURE** 1 e 2, tenete premuto anche il tasto **MIDI/ADD**.
- 18) Rilasciate il tasto **FIXTURE** 1 prima di rilasciare il tasto **FIXTURE** 2.
- 19) Rilasciate il tasto **MIDI/ADD**.
- 20) Tutti gli indicatori a LEDS **FIXTURE** si accenderanno per confermare i cambiamenti.
- 21) Tenete premuto I tasti **PROGRAM** e **TAPSYNC** per uscire dalla modalità.

#### **RESETTARE ALLA IMPOSTAZIONI DI FABBRICA**

#### **Procedura**

- 1) Premete i tasti **STEP UP** and **AUTO/DEL**  simultaneamente.
- 2) Tutti I Led lampeggeranno, questa indica che il resettaggio è stato completata con successo.

#### *Nota*

*Questo procedimento cancellerà tutti I chases salvati!* 

*Nota* 

#### **BLACKOUT**

#### Il tasto **Blackout** fa cessare qualsiasi emissione di luce.

#### **ASSEGNAZIONE DEL TEMPO DI DISSOLVENZA (OPTIONAL SETUP)**

#### **Procedura**

*Nota* 

- 1) Tenete premuto **BLACKOUT** & **STEP/DIS** contemporaneamente, quindi premete il tasto **FIXTURE**.
- 2) Selezionate un **FIXTURE**.
- 3) Muovete lo **SPEED** fader fino a quando no arrivate al punto che volete controllare.
- 4) Premete **MUSIC/ADD**.
- 5) Rilasciate **MUSIC/ADD**.
- 6) Tutti gli indicatori luminosi lampeggeranno per indicare che il procedimento è avvenuto con successo.
- 7) Tenete premuto **BLACKOUT** & **STEP/DIS** per uscire dalla modalità

#### **Programmazione**

Un programma (banco) è una sequenza di scene diverse (o passaggi) che vengono richiamati una dopo l'altra Con l'Obey 10 si possono creare 6 programmi con più di 999 steps ciascuno

#### **ENTRATA IN MODALITA' PROGRAMMAZIONE**

Premete il tasto PROGRAM per 3 secondi finché lampeggia una spia vicino alla scritta PROG. Questa indica che l'utente è in modalità programmazione

#### **Procedura**

- 1) Tenete premuto il tasto **PROGRAM** per 3 secondi.
- 2) Selezionate un **FIXTURE** *(apparecchio)*  da programmare.
- 3) Selezionate un Chases (1~6).
- 4) Componete una scena spostando i **FADERS**. (Variate a seconda del tipo di luce i colori e i gobo.) Premete **Page Select** (selezione pagina) per accedere ai canali 9~16 sui fader.
- 5) Per programmare un'altra **FIXTURE** premete il tasto **FIXTURE** corrispondente all'apparecchio che avete finite di programmare e selezionate un altro tasto **FIXTURE**
- 6) Ripetete i passaggi da 2 a 4 fino ad ottenere la scena desiderata.
- 7) Agite sugli sliders **SPEED** e **FADE** per regolare velocità e tempo di dissolvenza.
- 8) Premete il tasto **Midi/Add** per preparare l'archiviazione.
- 9) Tutti I leds dei **FIXTURES**  lampeggeranno per indicare che il salvataggio è avvenuto con successo
- 10) Il display passerà automaticamente allo step successivo. Usate **Step Up** e **Step Down** per muovervi tra gli steps del chase.
- 11) Ripetete i passaggi 2 ~ 8 per registrare ulteriori scene. ( leggete le Nota qui a destra ->)
- 12) Per uscire dalla modalità programmazione, tenete premuto il tasto **PROGRAM** per 3 secondi. Uscendo dalla programmazione la centralina si porterà in **BLACKOUT.** Per uscire dalla modalità programmazione, tenete premuto il tasto **PROGRAM** per 3 secondi. Uscendo dalla programmazione la centralina si porterà in **BLACKOUT.**

#### *Nota*

*Deselezionare Blackout se il LED è acceso.* 

*Ogni tasto FIXTURE corrisponde a un apparecchio luce.* 

*Si può accedere ai canali 9~16 premendo il tasto Page Select. Questo è necessario per apparecchi che usano più di 9 canali di controllo. Per attivare la selezione di una pagina è necessario è necessario muovere in alto e in basso i fader precedente spostati.* 

*Premendo una seconda volta uno stesso tasto Scanner verranno conservati i parametri modificati per quel determinato apparecchio nella programmazione della scena .* 

#### **CANCELLAZIONE DI UNO STEP**

#### **Procedura**

- 1) Tenete premuto il tasto **PROGRAM** per 3 secondi.
- 2) Premere il tasto del chase (1~6) che avete intenzione di cancellare.
- 3) Selezionate lo step nel programma attraverso I tasti **Step Up** e **Step Down**.
- 4) Premete il tasto **Auto/Del** per cancellare lo step.
- 5) Tutti I ledsl **FIXTURES** lampeggeranno per indicare che la cancellazione è avvenuta con successo.
- 6) Quando la cancellazione dello step è avvenuta, tenete premuto il tasto Program per 3 secondi per uscire dalla modalità.

#### **CANCELLAZIONE DI UN CHASE**

#### **Procedura**

*Nota* 

- 1) Tenete premuto **PROGRAM** per 3 secondi per entrare in modalità programmazione.
- 2) Premete il tasto del **CHASE** (1~6) da cancellare.
- 3) Tenete premuto il tasto **AUTO DEL** e il rispettivo tasto **CHASE** e poi rilasciate per cancellare il chase. Tutti i LED lampeggeranno 3 volte.

#### **AGGIUNTA DI UNO STEP A UN CHASE**

#### **Procedura**

*Nota* 

- 1) Tenete premuto **PROGRAM** per 3 secondi per entrare in modalità programmazione.
- 2) Premete il tasto **CHASE** (1~6) desiderato.
- 3) Usare I tasti **Step Up/Step Down** per scorrere tra I chases ed arrivare al punto in cui volete aggiungere un passaggio.
- 4) Selezionate il tasto **FIXTURE**.
- 5) Premete Il tasto **Music/Add** e un passaggio verrà aggiunto, dopo essere stato visualizzato sul display. Tutti I leds **FIXTURES** lampeggeranno per indicare che la copia è stata effettuata con successo.
- 6) Ripetete I passaggi 3~5 fino a quando I passaggi non saranno stati aggiunti al chase..
- 7) Tenete premuto **PROGRAM** per 3 secondi per uscire dalla modalità programmazione

#### *Nota*

**{** PAGE **}**

# Playback

#### **ESECUZIONE SCENA MANUALE**

#### **Procedura**

- 1) Accertatevi che nè i LED dell' **Attivazione Musicale** nè quelli della **modalità automatica** siano accesi sul display LCD.
- 2) Selezionate il tasto **CHASE** che archivia le scene che volete eseguire manualmente tramite I tatsi **STEP UP/DOWN**.

#### *Nota*

*Se siete in modalità programmazione potete anche tenere premuto PROGRAM finché non si spegne il LED corrispondente..* 

#### **ESECUZIONE IN MODALITA' SONORA**

#### **Procedura**

- 3) Premete il tasto **Music/ADD** fino all'accensione del LED **Attivazione Musicale**.
- 4) Selezionate il **CHASE** su cui volete operare.
- 5) Premete **Music/Bank-copy** per uscire.

#### **ESECUZIONE IN MODALITA' AUTOMATICA**

#### **Procedura**

- 1) Premete il tasto **AUTO DEL** fino all'accensione dei leds modalità automatica.
- 2) Selezionate il **CHASE** su cui volete operare.
- 3) Potete regolare l'intervallo di tempo tra i vari passaggi tramite il fader **SPEED** e la durata di un passaggio tramite il fader **FADE TIME**
- 4) Potete cambiare banco durante l'esecuzione sempre tramite **BANK UP/DOWN**.

# *Nota*

*In modalità sonora i programmi sono innescati da un micorofono incorporato. Si susseguiranno tutte le scene di un banco.* 

#### *Nota*

*In modalità automatica l'innesco dei programmi è regolato dalla posizione dei fader SPEED e FADE. Si susseguiranno tutte le scene di un banco.* 

*ATTENZIONE! I parametri del fade non devono mai essere più lenti di quello della velocità: altrimenti l'esecuzione della scena non verrà mai completata.* 

#### **ESECUZIONE CHASES SEQUENZIALI**

#### **Procedura**

- 5) Premete I tasti **AUTO DEL** or **MUSIC ADD** per selezionare la modalità.
- 6) Premete il tasto CHASE che volete riprodurre.
- 7) Tramite lo slider **SPEED** regolate la velocità del chase.

#### *Nota*

*I Chase devono essere già programmati.* 

*I Chase verranno riprodotti nell'ordine indicato* 

# **APPENDICE**

### **Fondamenti di DMX**

In una connessione DMX 512 ci sono 512 canali. I canali possono essere assegnati in vari modi. Un apparecchio compatibile col DMX 512 necessita di uno o più canali sequenziali. L'utente deve assegnare un indirizzo di partenza indicante il primo canale occupato nella centralina. Ci sono diversi tipi di apparecchi gestibili tramite DMX, ciascuno richiedente un numero totale di canali variabile. Bisogna pianificare la scelta dell'indirizzo di partenza in modo da non far mai sovrapporre i canali, onde evitare un funzionamento non corretto dell'apparecchio. Tuttavia si può usare lo stesso indirizzo di partenza su più apparecchi a condizione se si desidera ottenere un loro movimento all'unisono . In pratica essi saranno collegati in modalità slave e risponderanno tutti allo stesso modo.

Gli apparecchi DMX sono concepiti per ricevere dati tramite collegamento seriale Daisy Chain. Questo tipo di collegamento si ha quando l'uscita dati di un apparecchio è connessa all'ingresso dati del successivo. L'ordine in cui gli apparecchi sono collegati non ha importanza e non incide su come la centralina comunica con ciascuno di essi. Utilizzare l'ordine in cui il cablaggio è più semplice e diretto. Collegate gli apparecchi utilizzando cavi schermati con coppia di due conduttori ritorti. Il pin 1 è la connessione schermata, il pin 2 è il data negativo (S-) e il pin 3 è il data positivo (S+).

#### **CONNETTORI CAVO**

ll cablaggio deve avere un connettore maschio XLR a un estremo e un connettore

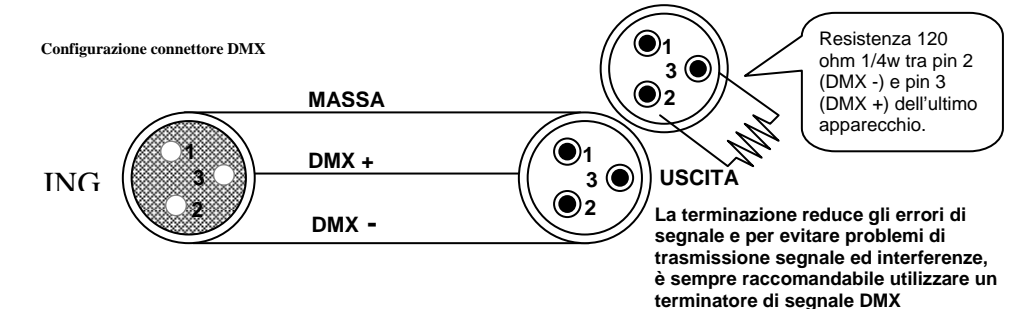

#### femmina XLR all'altro estremo.

**ATTENZIONE** Evitate il contatto tra la massa comune e la terra chassis dell'apparecchio. Questo potrebbe causare un ritorno di terra e l'apparecchio potrebbe funzionare male. Testate I cavi con un misuratore di ohm per verificare la polarità corretta e assicuratevi che I pin non siano messi a terra o in corto con la schermatura .

#### **SCHEMA DI CONVERSIONE DA 3 A 5 PIN**

Attenzione: Se utilizzate una centralina con un connettore di uscita DMX a 5 pin, dovrete usare un adattatore 3pin/ 5 pin.Si vedano i dettagli nella tabella sottostante.

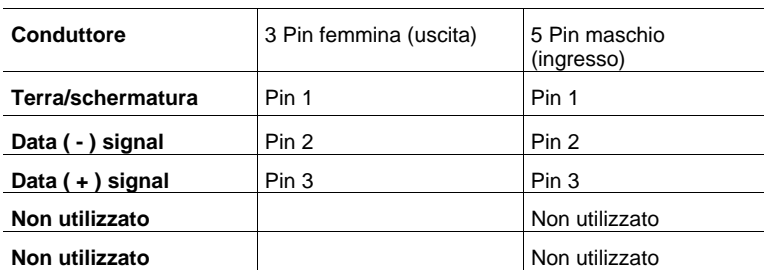

#### **TABELLA DI CONVERSIONE DA 3 PIN A 5 PIN**

#### **Procedura di reso**

Il materiale deve essere reso in porto franco e nell'imballo originale, previa richiesta di autorizzazione alla KARMA ITALIANA SRL. Tale richiesta andrà effettuata direttamente dal sito internet **{** [HYPERLINK](http://www.karmaitaliana.it/)  ["http://www.karmaitaliana.it"](http://www.karmaitaliana.it/) **}** premendo il tasto ASSISTENZA e seguendo le istruzioni. I prodotti resi senza autorizzazione verranno respinti. Imballate accuratamente l'apparecchio: la responsabilità dei danni da trasporto per cattivo imballaggio verrà attribuita al cliente. La KARMA ITALIANA SRL si riserva il diritto di decidere se riparare o sostituire il prodotto in garanzia.

#### **Reclami**

I reclami per danno da trasporto verranno accettati soltanto se al momento della ricezione della merce sarà stata apposta riserva specifica sul documento del corriere. Qualunque altro reclamo per materiale incompleto o non integro per ragioni diverse dal trasporto dovrà essere effettuato entro e non oltre 7 giorni dalla ricezione dello stesso.

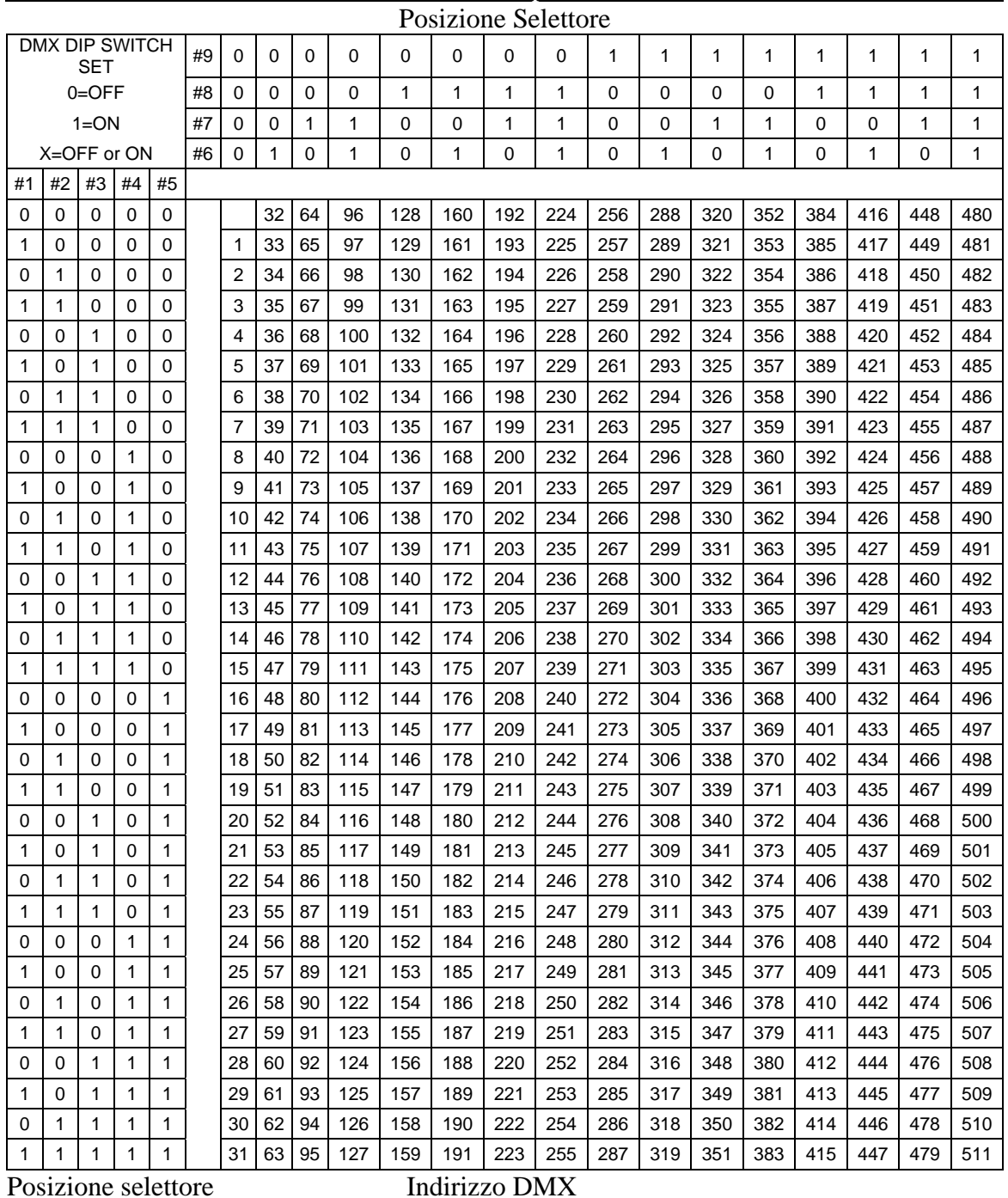

# **Tabella di riferimento rapido selettori DMX**

# Tabella di riferimento rapido selettori DMX

–

# **Possibili Problematiche**

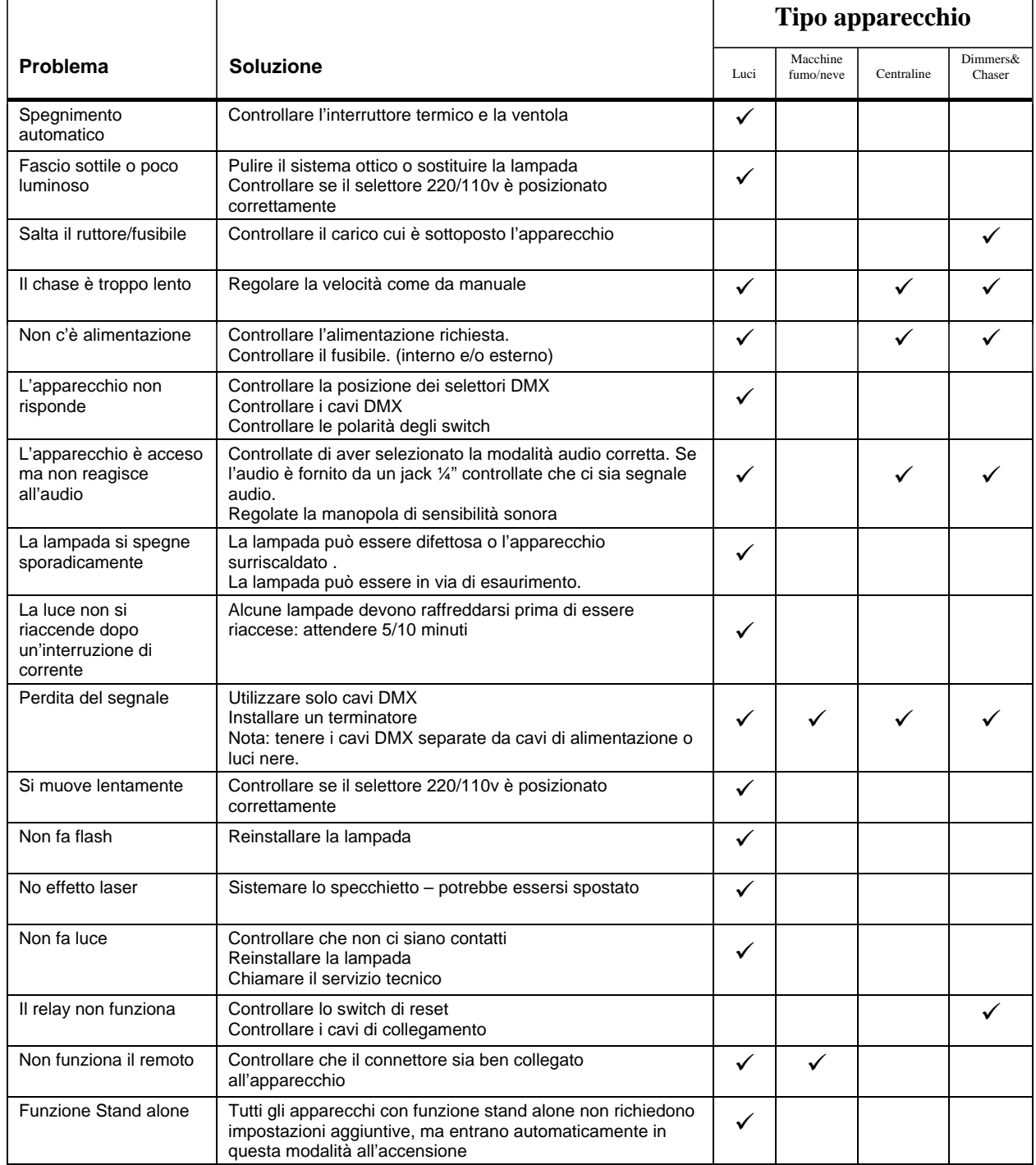

# **Specifiche tecniche**

#### **PESO E DIMENSIONI**

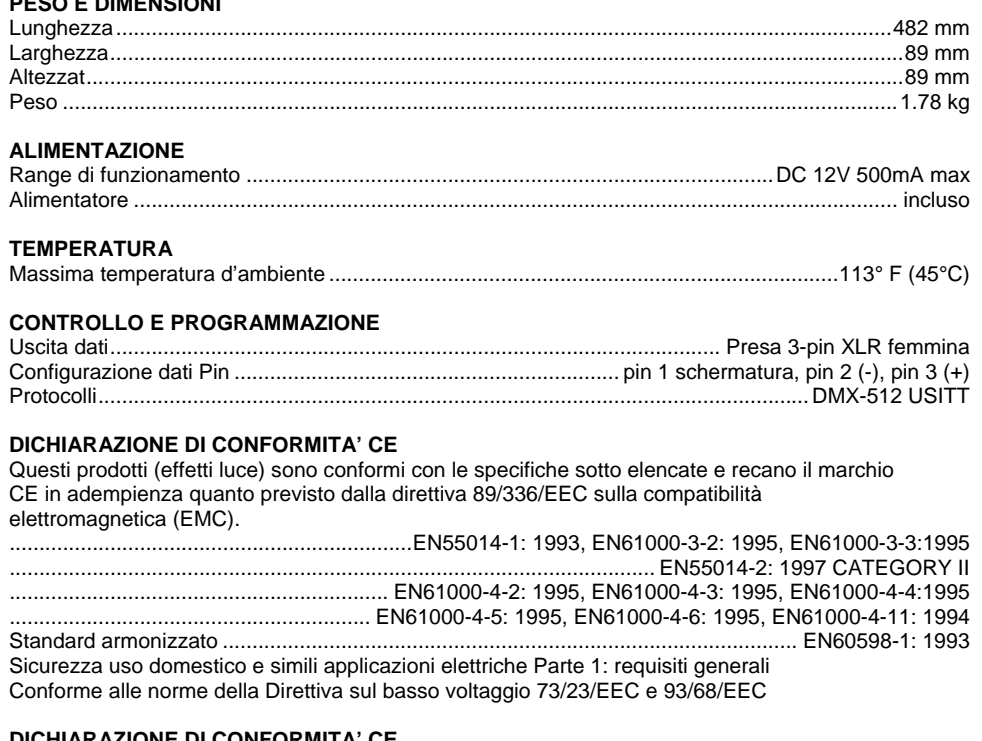

#### **DICHIARAZIONE DI CONFORMITA' CE**

Questi prodotti (centraline da remoto) sono conformi con le specifiche sotto elencate e recano il marchio CE in adempienza quanto previsto dalla direttiva 89/336/EEC sulla compatibilità elettromagnetica (EMC).

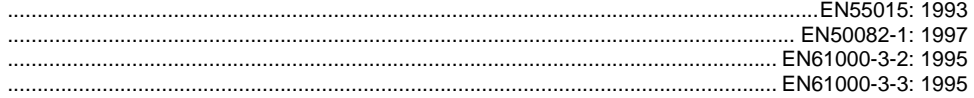

Nome file: obey10.doc Directory: C:\Documents and Settings\mborri.KARMAITALIANA\Desktop\LAVORI GRAFICI\manuali da completare\tradotti Modello: C:\Documents and Settings\mborri.KARMAITALIANA\Dati applicazioni\Microsoft\Modelli\Normal.dot Titolo: Snapshot Oggetto: Autore: Brett Trevor Parole chiave: Commenti: Data creazione: 05/03/2009 17.34.00 Numero revisione: 16 Data ultimo salvataggio: 19/03/2009 8.07.00 Autore ultimo salvataggio: mborri Tempo totale modifica 113 minuti Data ultima stampa: 19/03/2009 8.08.00 Come da ultima stampa completa Numero pagine: 18 Numero parole: 4.230 (circa) Numero caratteri: 20.521 (circa)